# **Table of Contents**

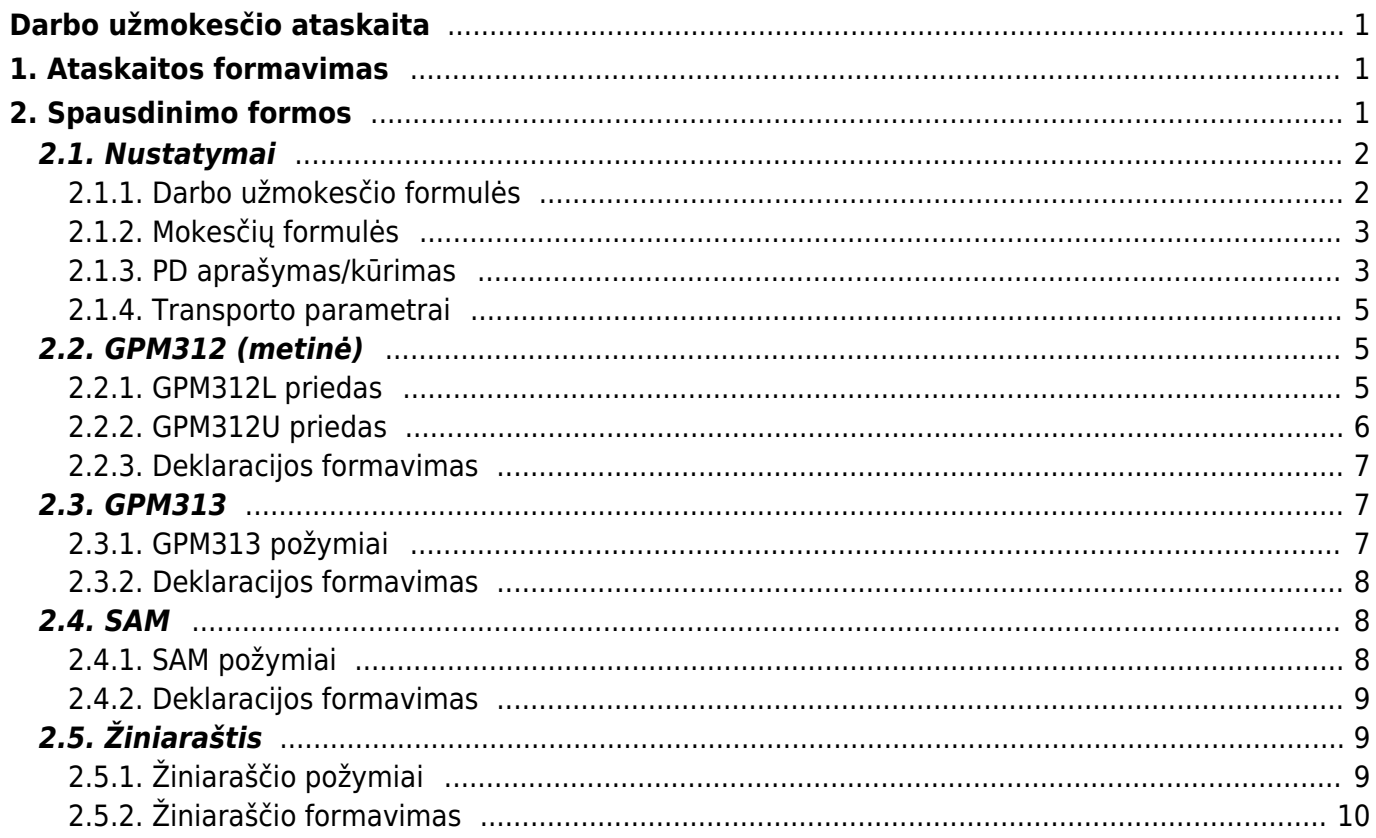

<span id="page-2-0"></span>**Darbo užmokesčio ataskaita**

# <span id="page-2-1"></span>**1. Ataskaitos formavimas**

Darbo užmokesčio ataskaitoje galite peržiūrėti informaciją apie priskaitytą ir mokėtiną darbo užmokestį, apie atliktus apmokėjimus, pasižiūrėti darbo užmokesčio istoriją ir kt.

Eikite PERSONALAS→Ataskaitos→Darbo užmokesčio ataskaita.

Pagrindiniai ir dažniausiai naudojami ataskaitos filtrai:

- Mėn.kodas mėnesio, kurio informaciją norite pamatyti, kodas (galima filtruoti kelis mėnesius iškart, intervalas tarp mėnesių turi būti atskiras dvitaškiu, pavyzdžiui, 201901:201906),
- Laikotarpis pasirenkamas norimas laikotarpis,

Varnelės:

- DU formulės rodoma informacija darbo užmokesčio formulių lygmeniu,
- Naudojami mokesčiai matysite tik tas mokesčių formules, pagal kurias pasiskaičiavo tam tikra suma mokesčių.

Dar vienas labai svarbus filtras yra "Rodyti":

- Nustatytas –informacija iš darbuotojų kortelių,
- Preliminarus preliminarus darbo užmokestis pagal į sistemą įvestus duomenis (darbuotojo kortelė, nedarbingumai, dirbtos valandos),
- Priskaitymai informacija iš sukurtų darbo užmokesčio priskaitymo dokumentų matysite, koks priskaitytas DU, koks mokėtinas, kiek kokių mokesčių priskaičiuota,
- Iš apmokėjimų informacija iš sukurtų darbo užmokesčio apmokėjimo dokumentų,
- Skirtumai matysite, kiek dar liko išmokėti darbuotojui, t.y., bus rodoma informacija apie priskaitytą, išmokėtą darbo užmokestį ir skirtumą tarp jų,
- Visi dokumentai matysite išvardintus visus dokumentus, pagal pasirinkitą mėnesio kodą arba laikotarpį,
- Vidurkiai informacija apie darbuotojų vidutinį darbo užmokestį už pasirinktą laikotarpį.

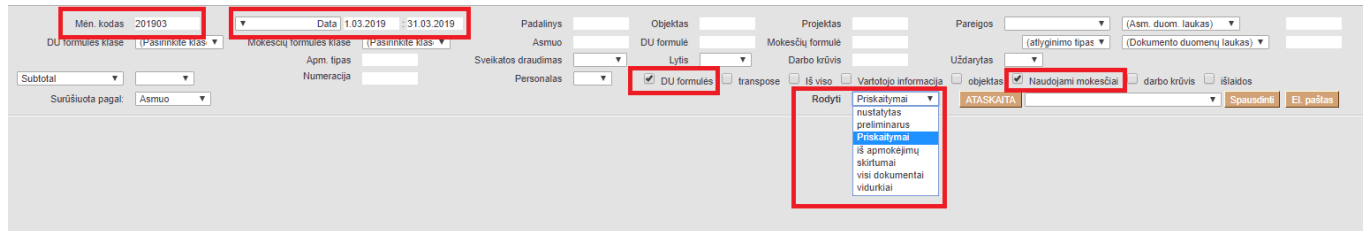

# <span id="page-2-2"></span>**2. Spausdinimo formos**

# <span id="page-3-0"></span>**2.1. Nustatymai**

## <span id="page-3-1"></span>**2.1.1. Darbo užmokesčio formulės**

Darbo užmokesčio formulėse reikia sudėlioti papildomus formulių požymius, t. y. pasirinkti reikšmes "Klasė" bei "PD".

Viena PD galite naudoti keliose formulėse.

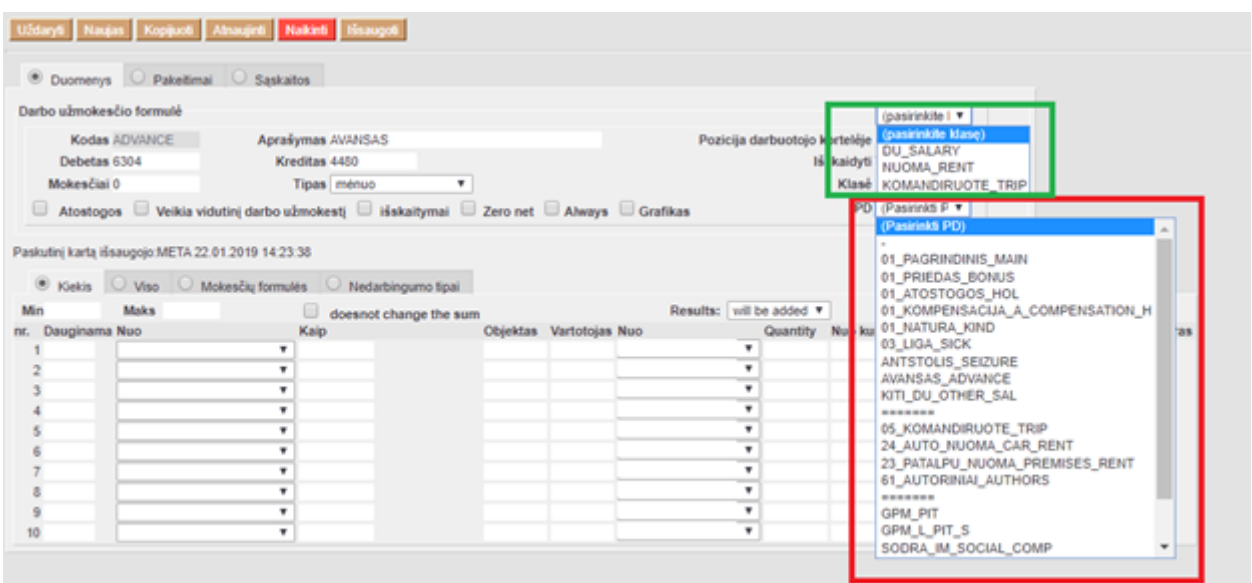

- 1. Klasė:
	- . "NUOMA RENT" renkamasi kai formulė yra nuomos skaičiavimui, pvz. automobilio nuoma;
	- "KOMANDIRUOTE\_TRIP" renkamasi kai formulė yra komandiruočių skaičiavimui;
	- "DU SALARY" renkamasis kai formulė yra darbo užmokesčio skaičiavimui;
	- AUTORINIAI AUTHORS renkamasis kai formulė yra autorinių skaičiavimui;

#### 2. PD:

- "01\_PAGRINDINIS\_MAIN" renkamasi, jei pagal formulę skaičiuojami pagrindinis darbo užmokestis, valandinis darbo užmokestis, darbas švenčių ir poilsio dienomis, darbas slenkančiu grafiku;
- "01 PRIEDAS BONUS" renkamasi, jei pagal formulę skaičiuojami priedai;
- . "01 ATOSTOG HOL" renkamasi, jei pagal formulę skaičiuojama atostoginiai;
- . "01\_KOMPENSACIJA\_A\_COMPENSATION\_H" renkamasi, jei pagal formulę skaičiuojama atostogų kompensacija
- . "01 LIGA SICK" renkamasi jei pagal formulę skaičiuojami liga;
- · "ANTSTOLIS\_SEIZURE" renkamasi, jei pagal formulę skaičiuojami išskaitymai antstoliams;
- "AVANSAS ADVANCE" renkamasi, jei pagal formulę skaičiuojamas avansas;
- . "01 NATURA KIND" renkamasi, jei pagal formulę skaičiuojami išmokos natūra;
- . "24 AUTO NUOMA CAR RENT" renkamasi, jei pagal formulę skaičiuojama automobilio nuoma
- . "23 PATALPU NUOMA PREMISES RENT" renkamasi, jei pagal formulę skaičiuojama patalų nuoma
- "05 KOMANDIRUOTE TRIP" renkamasi, jei pagal formulę skaičiuojama komandiruotė;

• "KITI DU OTHER SAL" - renkamasi kitais atvejais.

#### <span id="page-4-0"></span>**2.1.2. Mokesčių formulės**

Mokesčių formulėse reikia sudėlioti papildomus formulių požymius, t. y. pasirinkti "PD".

Vieną PD galite naudoti keliose formulėse.

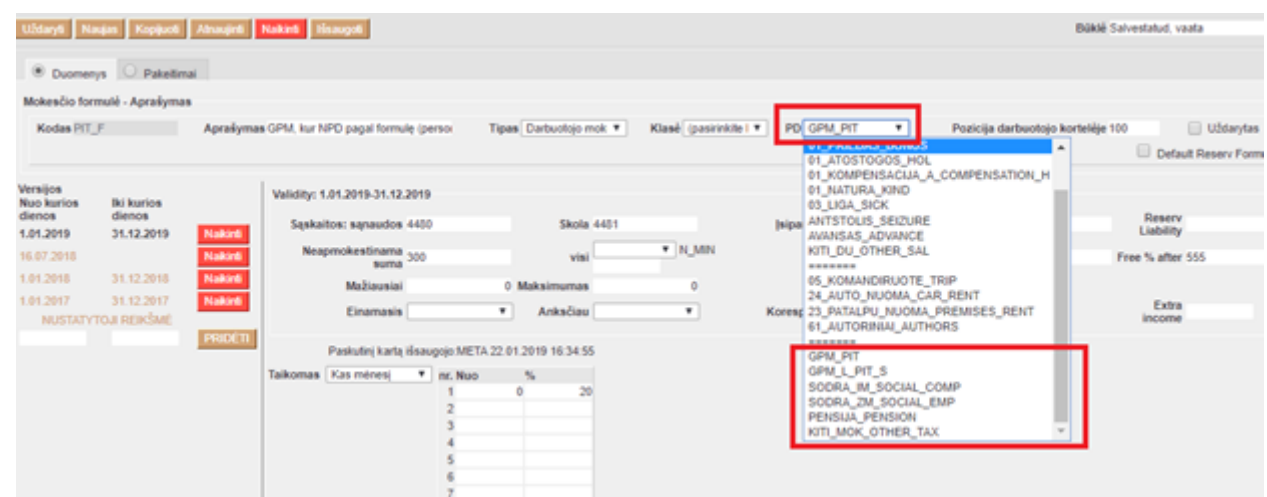

- 1. Mokesčių formulėse galimi šie PD pasirinkimai:
	- "GPM PIT" renkamasi jei pagal formulę skaičiuojama GPM;
	- . "GPM\_L\_PIT\_S" renkamasi jei pagal formulę skaičiuojama GPM nuo ligos;
	- · "SODRA IM\_SOCIAL\_COMP" renkamasi jei pagal formulę skaičiuojama darbdavio SODROS įmokos;
	- "SODRA ZM SOCIAL EMP" renkamasi jei pagal formulę skaičiuojama darbuotojo SODROS įmokos;
	- . "PENSIJA PENSION" renkamasi jei pagal formulę skaičiuojama pensijos įmokos;
	- "KITI MOK OTHER TAX" renkamasi jei pagal formulę skaičiuojama kiti mokesčiai.

#### <span id="page-4-1"></span>**2.1.3. PD aprašymas/kūrimas**

Papildomus PD galite įsivesti nustatymuose: NUSTATYMAI→PAGRINDINIAI NUSTATYMAI→FINANSŲ NUSTATYMAI→DARBO UŽMOKESČIO FORMULĖS KODAI

 $\bullet$  "Darbo užmokesčio formulės kodai" - mokesčių formulėse bei darbo užmokesčio formulės šis požymis atitinka "PD".

Dalis sukurtų PD bus naudojami darbo užmokesčių formulėse, dalis mokesčių formulėse. Šiuo metu yra sukurti šie PD:

#### **Darbo užmokesčio formulėse naudojami PD:**

- $\bullet$  01 PAGRINDINIS MAIN;
- $\bullet$  01 PRIEDAS BONUS;
- 01 ATOSTOG HOL;
- $\bullet$  01 KOMPENSACIJA A COMPENSATION H;
- $\bullet$  01 NATURA KIND;
- $\bullet$  01 LIGA SICK;
- ANTSTOLIS SEIZURE;
- AVANSAS ADVANCE;
- KITI DU OTHER SAL;
- 05 KOMANDIRUOTE TRIP;
- 24 AUTO NUOMA CAR RENT;
- 23 PATALPU NUOMA PREMISES RENT;
- 61 AUTORINIAI AUTHORS;

#### **Mokesčių formulėse naudojami PD:**

- GPM\_PIT;
- GPM L PIT S;
- SODRA IM SOCIAL COMP;
- SODRA ZM SOCIAL EMP;
- PENSIJA PENSION;
- KITI MOK OTHER TAX.

#### **Darbo užmokesčio formulės kodų (PD) kūrimas**

Kai kurie darbo užmokesčio formulėse naudojami PD prasideda skaičiais bei yra atskiriami apatiniu brūkšneliu. Skaičių reikšmės atitinka metinės GPM deklaracijos (GPM312) formos "L5 - išmokos rūšis" laukelį, t. y. pagal šiuos požymius atitinkamai užsipildys metinė deklaracija:

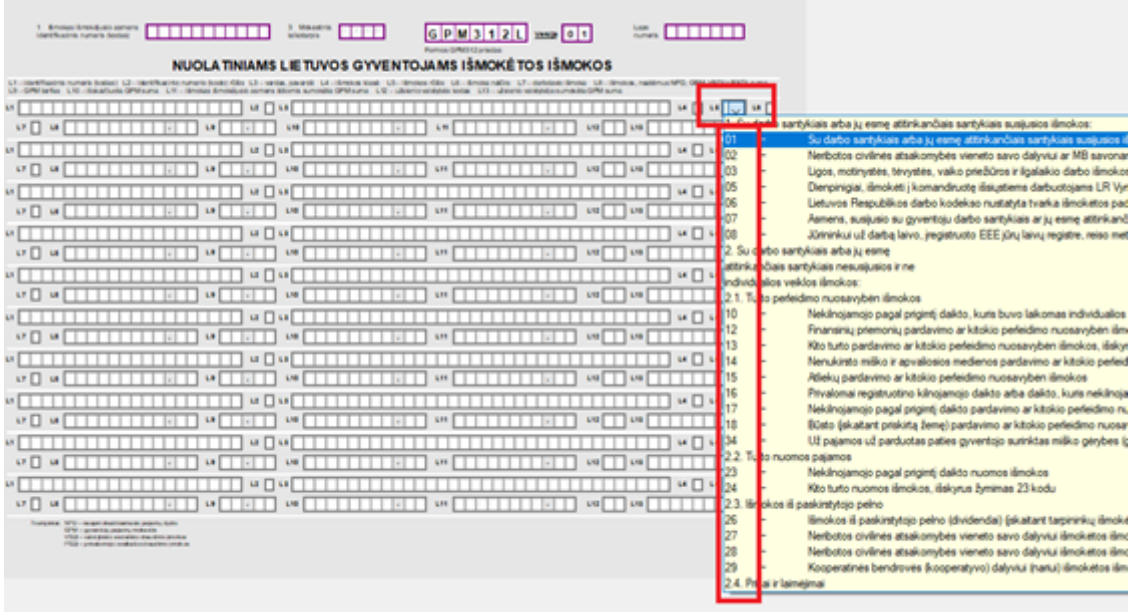

Jei pastebėjote, kad sukurtų PD nepakanka, juos galite susikurti aukščiau minimame nustatyme.

 $\triangle$  Svarbu, kad:

- PD kuris turi patekti į GPM312 formą prasidėtų "L5" laukelyje nurodytu kodu ir nuo pavadinimo būtų atskirtas apatiniu brūkšneliu, pvz.: 01\_PAGRINDINIS\_MAIN
- Visi PD yra vardinami per kablelį be tarpelių, pvz.: 01 PAGRINDINIS MAIN,01 PRIEDAS BONUS

### <span id="page-6-0"></span>**2.1.4. Transporto parametrai**

Eikite: NUSTATYMAI→BENDRI NUSTATYMAI→TRANSPORT PARAMETERS

- "PARAMETRAS 2" įrašius reikšmę "Salary" galite atsifiltruoti reikiamsu užpildyti parametrius;
- "PARAMETRAS 1" šiame laukelyje įvedama reikiama informacija;
- "InsurerCode" atsidarius šį parametrę "PARAMETRAS 1" laukelyje įrašykite draudėjo kodą (atitinka SAM deklracijos 4 laukelį);
- "AuthorizedPerson" atsidarius šį parametrę "PARAMETRAS 1" laukelyje įrašykite infromaciją apie vadovą ar įgaliotą asmenį (atitinka SAM deklracijos 13 laukelį);
- "PreparatorDetails" atsidarius šį parametrę "PARAMETRAS 1" laukelyje įrašykite infromaciją apie deklaraciją užpildžiusį asmenį (atitinka SAM deklracijos 14 laukelį)

Bendri nustatymai > Transport parameters > F2-Naujas

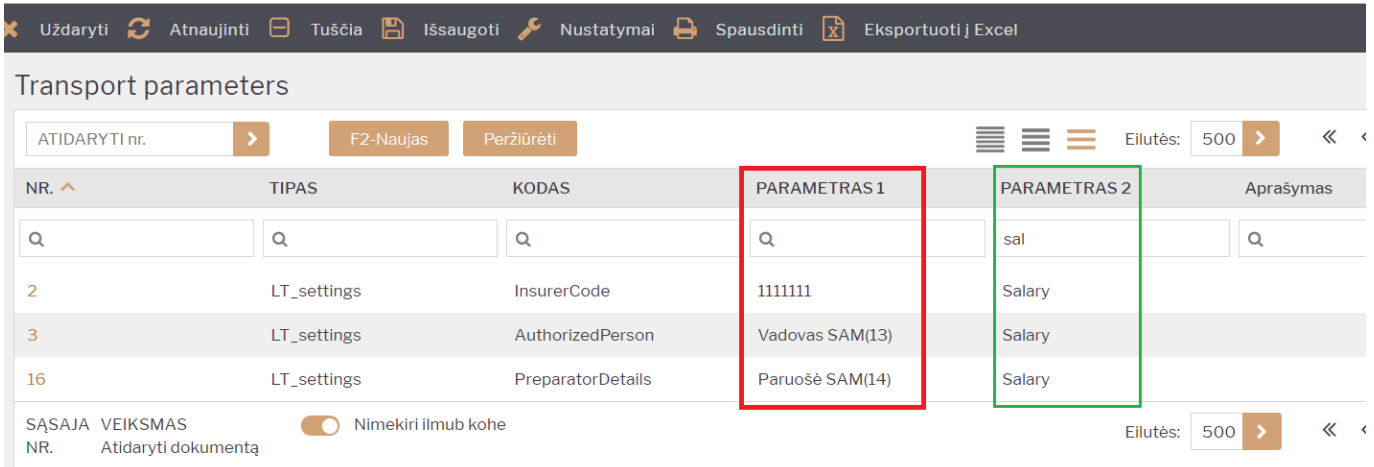

Jei užpildysite transporto parametrus, SAM deklracijoje automatiškai užsipildys:

- 4 draudėjo kodas;
- 13 vadovas ar įgaliotas asmuo;
- 14 pranešimą užpildes asmuo

# <span id="page-6-1"></span>**2.2. GPM312 (metinė)**

## <span id="page-6-2"></span>**2.2.1. GPM312L priedas**

Jei sudėjote darbo užmokesčio bei mokesčių formulių papildomus požymius (klasė ir PD) galite formuoti GPM312 deklaraciją.

Į deklaraciją pateks tik tos darbo užmokesčio formulės kurių PD turi numerį kodo pradžioje.

Pagal minėtą numerį deklaracijoje bus parinkta ir priskirta išmokos rūšis.

Pvz.

Jei darbo užmokesčio formulėje pasirinkote:

- Klasė: "DU SALARY"
- PD: 01\_PAGRINDINIS\_MAIN

Ataskaitos informacija užsipildys:

- $_{n}$ L4"  $_{n}$ A";
- " $L5" 01"$ ;
- "L8" priskaityta suma;
- $\bullet$  "L9" 15.00;
- "L10" išmokėta suma;

Jei mokesčių formulėse bus pasirinkta:

- $\bullet$  PD: "GPM PIT"
- PD: "GPM L PIT S"

Ataskaitos informacija užsipildys:

- "L10" priskaityta GPM suma;
- "L11" išmokėta GPM suma;

## <span id="page-7-0"></span>**2.2.2. GPM312U priedas**

Jei įmonėje dirba užsieniečiai, kurių informacija turi patekti į GPM312U priedą:

- Darbuotojo kortelėje reikia sukurti papildomą duomenų lauką: NUSTATYMAI→BENDRI NUSTATYMAI→DUOMENŲ LAUKO TIPAI
- Kodas "UZSIENIETIS";
- Pavadinimas "Ar užsienio pilietis?";
- Reikšmės ",TAIP"

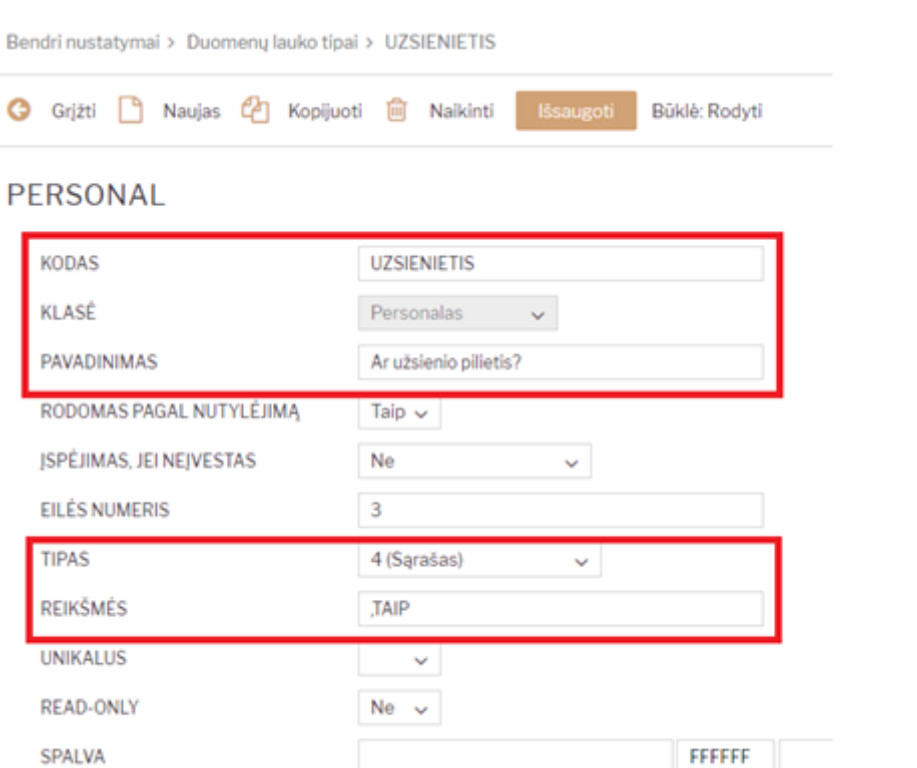

- Darbuotojų kortelėse, kurių informacija turi patekti į priedą GPM312U sukurtame duomenų lauke pažymime "Ar užsienio pilietis?" "TAIP";
- Metinėje deklaracijoje ši informacija automatiškai neužsipildys. Ją reikės suvesti rankiniu būdu.

#### <span id="page-8-0"></span>**2.2.3. Deklaracijos formavimas**

Deklaracija yra formuojama iš ataskaitos "Darbo užmokesčio ataskaita": PERSONALAS→ATASKAITOS→DARBO UŽMOKESČIO ATASKAITA

Pasirenkame:

- Laikotarpis nurodome **visus metus**;
- "Rodyti" pasirenkame "Iš apmokėjimų";
- Spaudžiame "Ataskaita";
- Kai ataskaita užsikraus pasirenkame spausdinimo formą ir spaudžiame "Spausdinti".

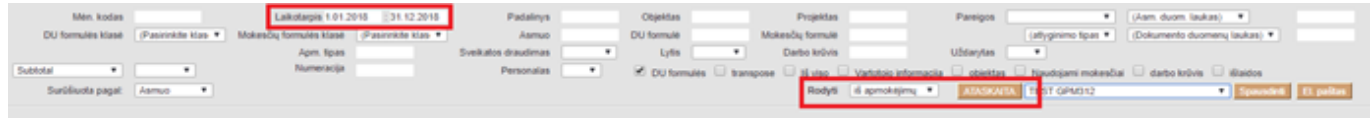

## <span id="page-8-1"></span>**2.3. GPM313**

#### <span id="page-8-2"></span>**2.3.1. GPM313 požymiai**

1. "Duomenys apie su darbo santykiais ir jų esmę atitinkančiais santykiais susijusias A klasės išmokas" t. y. 5, 6, 7 laukeliai deklaracijoje užsipildys jei darbo užmokesčio formulėse bus priskirti PD kurie prasideda "01";

- 2. "Duomenys apie su darbo santykiais ir jų esmę atitinkančiais santykiais nesusijusias A klasės išmokas", t. y. 8, 9, 10 laukeliai deklaracijoje užsipildys jei darbo užmokesčio formulėse bus priskirtas PD kurie prasideda: "03", "23", "24", "61";
- 3. "Duomenys apie B klasės išmokas, nuo kurių išskaičiuotas ir / arba išmokas išmokėjusio asmens lėšomis sumokėtas GPM" t. y. 11, 12 laukeliai deklaracijoje – automatiškai neužsipildys. Juos reikia pildyti rankiniu būdu.

## <span id="page-9-0"></span>**2.3.2. Deklaracijos formavimas**

Deklaracija yra formuojama iš ataskaitos "Darbo užmokesčio ataskaita": PERSONALAS→ATASKAITOS→DARBO UŽMOKESČIO ATASKAITA

Pasirenkame:

- Laikotarpis nurodome **mėnesio laikotarpį**;
- "Rodyti" pasirenkame "visi dokumentai";
- Pažymėkite požymį "Naudojami mokesčiai";
- Spaudžiame "Ataskaita";
- Kai ataskaita užsikraus pasirenkame spausdinimo formą ir spaudžiame "Spausdinti".

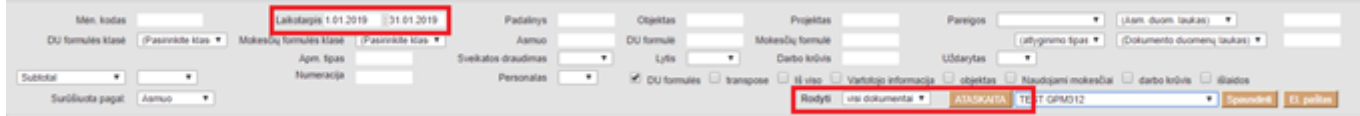

# <span id="page-9-1"></span>**2.4. SAM**

Jei sudėjote darbo užmokesčio bei mokesčių formulių papildomus požymius galite formuoti SAM deklaraciją.

## <span id="page-9-2"></span>**2.4.1. SAM požymiai**

- Kad informacija patektų į SAM ataskaitą, turi būti sukurtas priskaitymo dokumentas;
- Jei darbuotojui neskaičiuojamas atlyginimas, tačiau jo informacija turi patekti į SAM deklaraciją būtina formuoti priskaitymo dokumentą.

**A** Priskaitymo metu turi būti pažymėtos reikiamos mokesčio formulės. Jei šios informacijos nebus priskaitymo metu (nors suma ir lygi 0) - deklaracijoje neužsipildys P3 laukelis "P3-bendras įmokų tarifas".

- Jei įmonėje dirba užsienietis, kurio informacija neturi patekti į SAM deklaraciją:
- ♦ Darbuotojo kortelėje reikia sukurti papildomą duomenų lauką: NUSTATYMAI→BENDRI NUSTATYMAI→DUOMENŲ LAUKO TIPAI
- + Kodas "UZSIENIETIS":
- • Pavadinimas "Ar užsienio pilietis?";
- + Reikšmės ...TAIP"
- I SAM deklaracija nepateks informacija apie atleistuosius asmenis jei darbuotojo kortelėje, burbuliuke "Darbo santykiai" bus nurodyta data laukelyje "Pabaigos data"

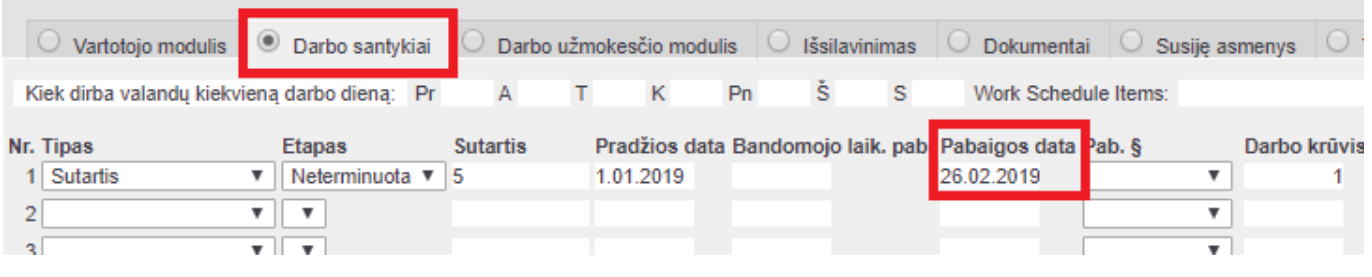

#### <span id="page-10-0"></span>**2.4.2. Deklaracijos formavimas**

Deklaracija yra formuojama iš ataskaitos "Darbo užmokesčio ataskaita": PERSONALAS→ATASKAITOS→DARBO UŽMOKESČIO ATASKAITA

Pasirenkame:

- Mėn. kodas nurodome **mėnesio kodą**;
- "Rodyti" pasirenkame "priskaitymai";
- Pažymėkite požymį "Naudojami mokesčiai";
- Spaudžiame "Ataskaita";
- Kai ataskaita užsikraus pasirenkame spausdinimo formą ir spaudžiame "Spausdinti".

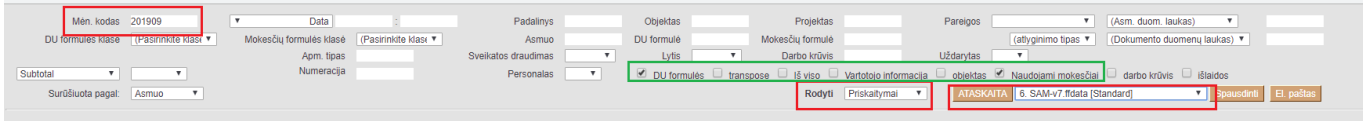

 Kaip suvesti duomenis į Directo, kad 'deklaracijos 4, 13 ir 14 laukelius (pagrindinis, t. y. pirmas deklaracijos lapas) užsipildytų automatiškai, skaitykite nustatymų skiltyje '2.1.4. Transporto parametrai...

# <span id="page-10-1"></span>**2.5. Žiniaraštis**

Jei sudėjote darbo užmokesčio bei mokesčių formulių papildomus požymius galite formuoti darbo užmokesčio žiniaraštį.

### <span id="page-10-2"></span>**2.5.1. Žiniaraščio požymiai**

- Žiniaraščio informaicja priklauso nuo sudėliotų darbo užmokesčio ir mokesčių formulių klasių bei PD reikšmių. Jei ši informaijca nebus užpildyta - žiniaraštis bus tuščias;
- Tabelio numerio informacija užsipildys jei darbuotojo kortelėje, burbuliuke "Vartotojo modulis" ties "Tabelio numeris" bus įvesta informacija. Jei šis laukas neužpildytas - stulpelyje "Tabelio numeris" atvaizduos darbuotojo kodo informaciją

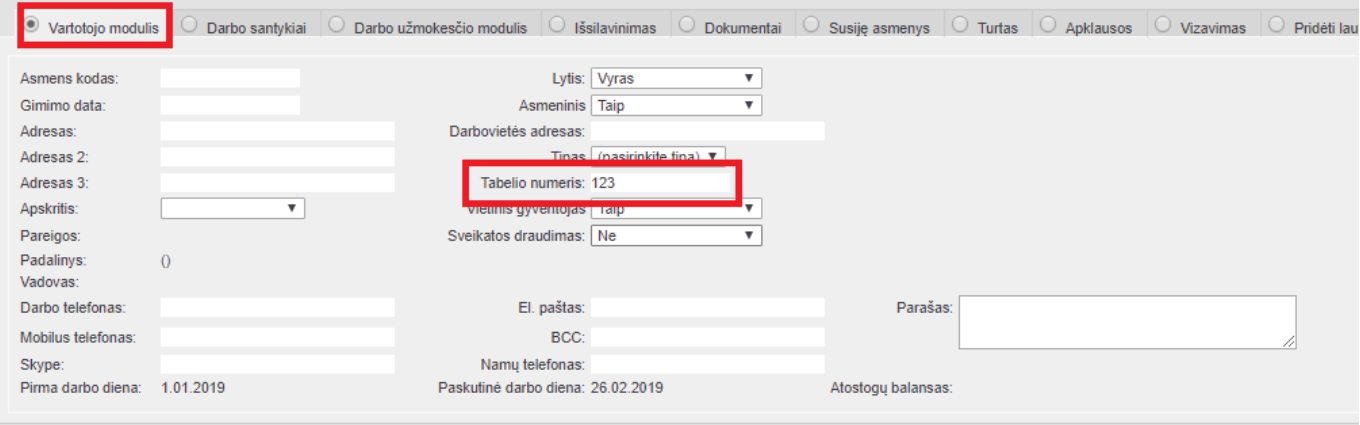

### <span id="page-11-0"></span>**2.5.2. Žiniaraščio formavimas**

Deklaracija yra formuojama iš ataskaitos "Darbo užmokesčio ataskaita": PERSONALAS–>ATASKAITOS–>DARBO UŽMOKESČIO ATASKAITA

Pasirenkame:

- Mėn. kodas nurodome **mėnesio kodą**;
- "Rodyti" pasirenkame "visi dokumentai";
- Pažymėkite požymį "Naudojami mokesčiai";
- Spaudžiame "Ataskaita";
- Kai ataskaita užsikraus pasirenkame spausdinimo formą ir spaudžiame "Spausdinti"

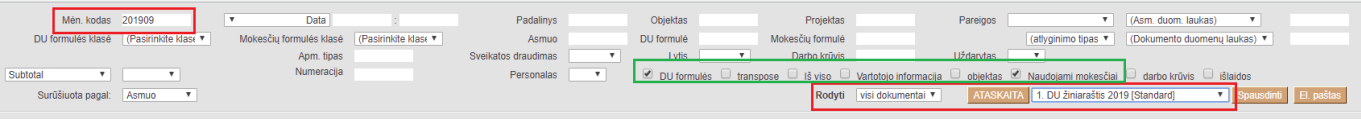

From: <https://wiki.directo.ee/> - **Directo Help**

Permanent link: **[https://wiki.directo.ee/lt/per\\_aru\\_palgad?rev=1568202733](https://wiki.directo.ee/lt/per_aru_palgad?rev=1568202733)**

Last update: **2019/09/11 14:52**